# 15. Print then Cut

#### Print then Cut overview  $A_{1}$

Bring a world of color to your project with the Print then Cut feature. Print your images on your home printer and then watch your Cricut machine cut them out with high precision—no scissors required!

#### Printable image types

There are two types of images you can Print then Cut: standard images and printable images.

1. Standard images are designed with solid colors. If a standard image has multiple layers, the different layers of the image are shown individually in the Layers Panel. Each layer has a scissor, pen, or scoring tool icon as the line type, indicating each layer will cut, write, or score.

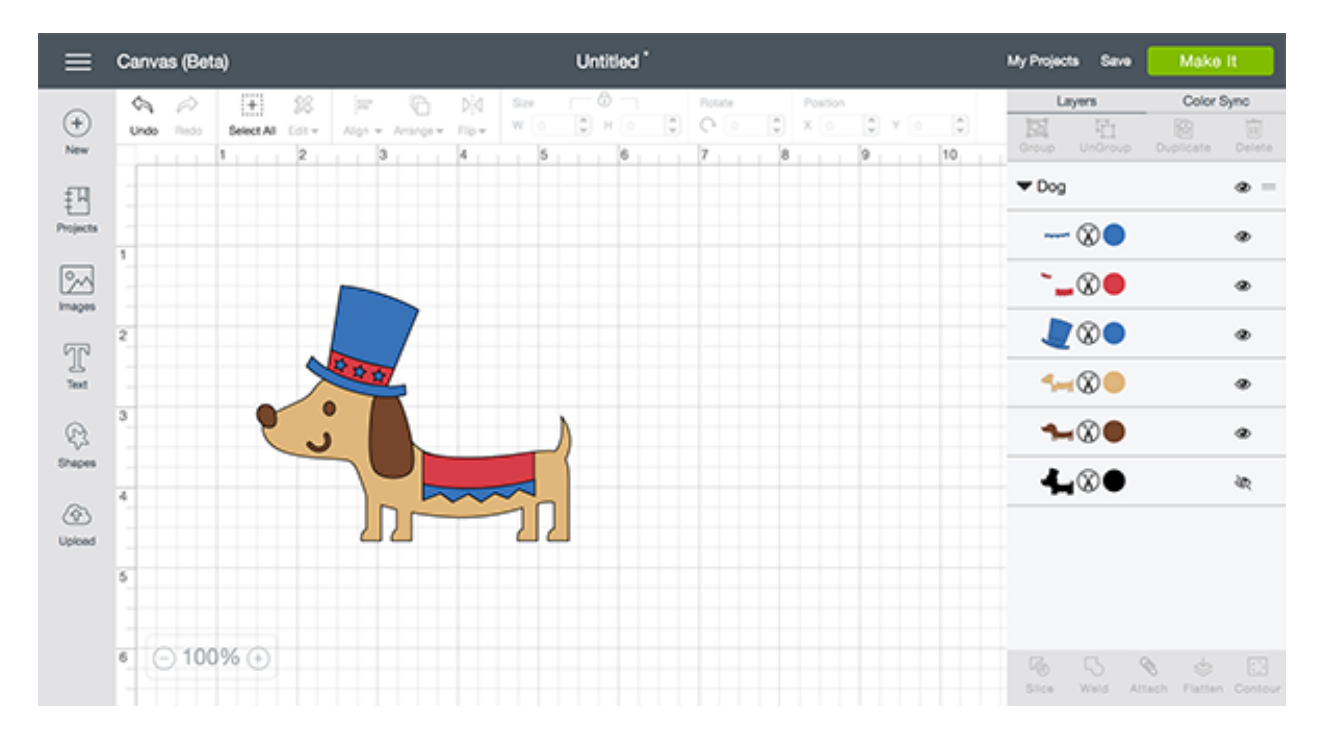

2. Printable images are designed with decorative patterns. They come onto the design screen ready to Print then Cut. They show up in the Layers Panel as a single layer and have a printer icon as the line type, indicating the image will be printed on your home printer, then cut on the Cricut machine.

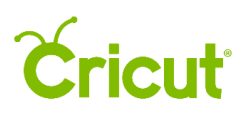

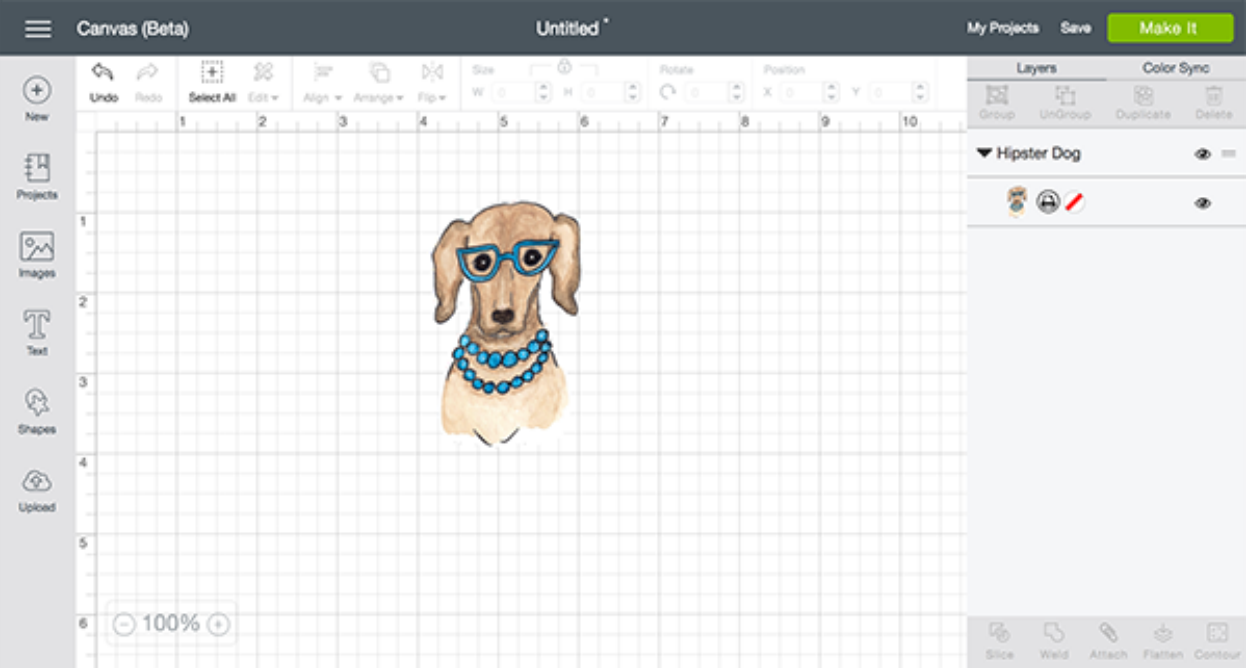

*Tip You can find printable images by clicking on the Filters Icon and checking the box marked* Printables*. Select a printable image, add it to your Canvas, and then click* Make It *to Print then Cut.*

### Using the Flatten tool

With the Flatten tool, you can turn a standard image into a printable image that you can then cut out on your Cricut machine. The Flatten tool not only turns your image into a printable image, but also flattens it into a single layer.

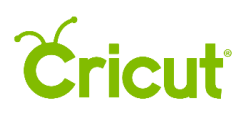

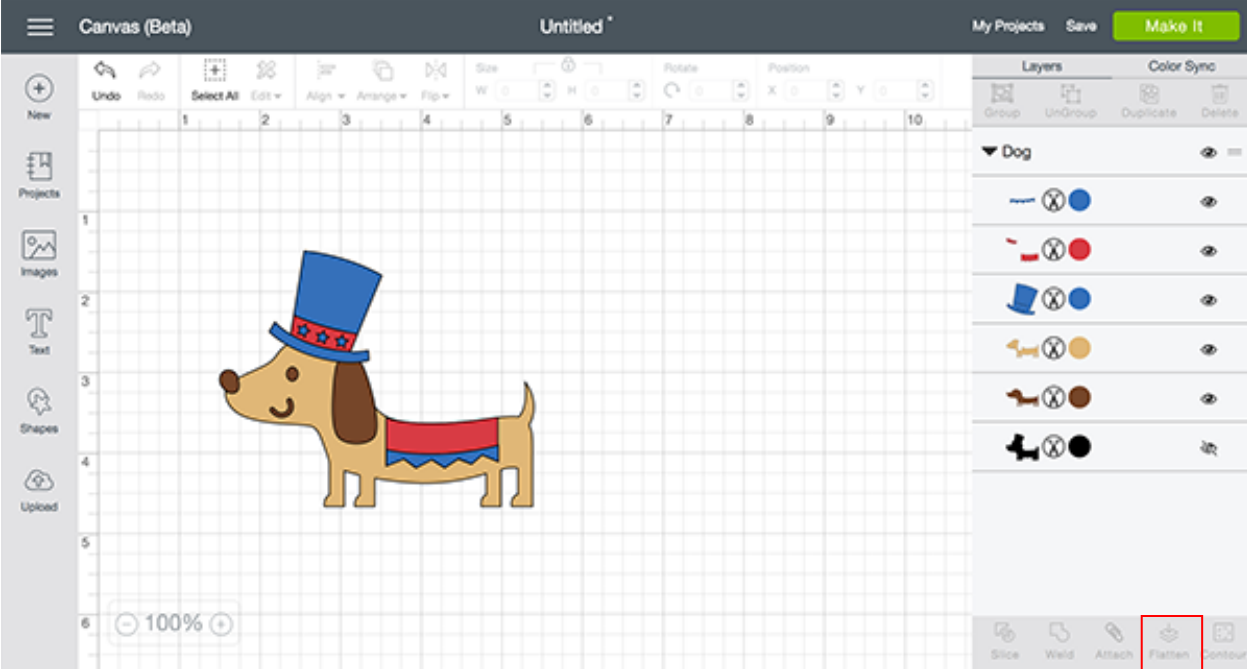

*Tip To make any edits to a flattened image, you will first need to Unflatten the image using the Unflatten tool in the Layers Panel.*

### Image bleed

Each image is given a bleed by default. The bleed is a small border around each image that helps prevent unwanted white edges. Although we recommend printing with a bleed for best cut results, you do have the option to turn the bleed on or off.

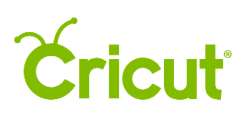

## Cricut Design Space (PC/Mac) User Manual

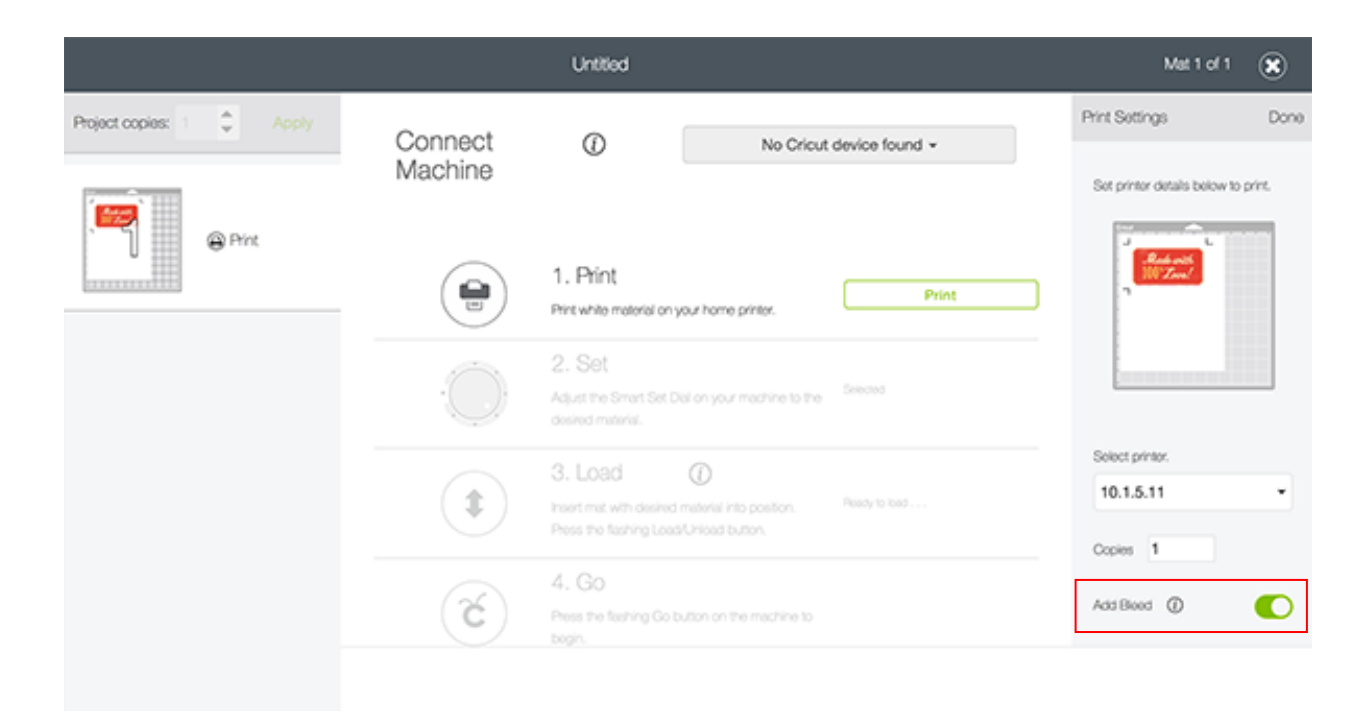

### Maximum image sizes for Print then Cut

The maximum printable size for Print then Cut images is 6.25 x 8.75".

### Using white materials for Print then Cut

Colored materials or materials containing any kind of pattern may interfere with the cut sensor marks read by the Cricut Explore machine. Use  $8 \frac{1}{2} \times 11$ " white materials for all your Print then Cut projects. Please use the cutting mat appropriate for your printable material. We recommend using the Cricut LightGrip mat if you use standard printer or copy paper.

### Correct placement of materials on the cutting mat

Place your printable material in the top left corner of your cutting mat. Be sure the material is straight and contains no wrinkles. This helps ensure that the machine can properly detect the cut sensor marks around your image.